#### **Sisukord**

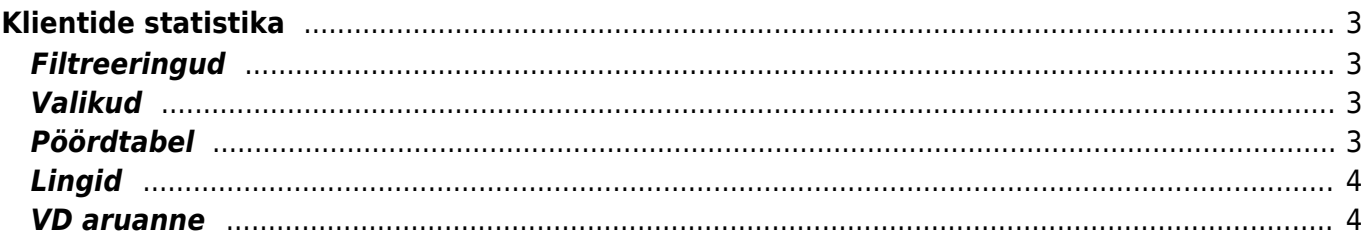

# <span id="page-2-0"></span>**Klientide statistika**

Aruanne näitab klientide statistikat valitud perioodi arvete põhjal.

## <span id="page-2-1"></span>**Filtreeringud**

- **Artikkel** artikli kood arve real
- **Artikli klass** artikli klass arve real. Võib olla üks või kooloniga eraldatud vahemik. Näiteks ARVUTI:SAAPAD
- **Periood** arvete ajavahemik (kaasaarvatud), millel põhineb statistika
- **Kõik** filtreerib, kas kinnitamata või kinnitatud arvete põhjal
- **Artikli lisaväli** filtreeritakse sisaldus valitud vastavale artiklikaardil olevale lisaväljale
- **Kliendi lisaväli** lisaväli, kust filtreeritakse sisaldust. Kui sisaldust ei filtreerita, siis näidatakse valitud lisavälja ning ainult neid kliente, kel valitud lisaväli olemas on
- **sisaldab** aruandesse tulevad ainult need kliendid, kelle lisaväljas on soovitud otsing
- **Müüja** vastavalt valikule filtreeritakse need kliendid, kelle arvetel on peal valitud müüja või ainult need, kus on peal klient, kelle kliendikaardil on valitud müüja.
- **Klient** aruanne kuvab ainult valitud klienti
- **Kliendi klass** filtreerib valitud kliendiklassi põhjal
- **Nimi** kliendi nimi, filtreerib vastavalt valitud arvel oleva kliendi nime järgi
- **Asumaa** filtreerib kliendikaardil oleva asumaa järgi vastavalt valikule
- **Maa** filtreerib kliendikaardil oleva maa järgi vastavalt valikule
- **Objekt** objekt arvel
- **Tüüp** arve tüüp

# <span id="page-2-2"></span>**Valikud**

- **vali** näitab aruandes kas klienti või arve tellijat
- **e-mail** kuvatakse e-maili tulp ja vaid need kliendid, kellel on e-mail
- **aadress** kuvatakse aruandes eraldi tulbana klientide aadress
- **reg.nr** linnuke kuvab aruandes kliendikaardil olevad kliendi reg.nr
- **punkte** näitab nimekirjas artikli punkte ning limiteerib selle ainult nende artiklite järgi, millel on punktid
- **nimega** eraldab kliendid arve peal oleva nime järgi. Ehk kui sama kliendikoodiga on arvel erinevad kliendi nimed, siis need lüüakse eraldi laiali
- **vaikimisi** väljatrükkide valik

# <span id="page-2-3"></span>**Pöördtabel**

- tase eraldab objekti näitamise puhul arvelt valitud taseme objekti
- tükelda tekitab pöördtabeli. Tükeldada on võimalik tunniks, nädalapäevaks, kuu päevaks, nädalaks, kuuks, kvartaliks, aastaks, valitud taseme objektiks, käibemaksuks, artikliks, kontoks, sihtriigiks ja maaks
- näita millist väärtust pöördtabelis näidatakse kas käivet, katet, kogust, punkte
- värvid näitavad tükeldamisel võrdlust eelmise perioodiga, kus kliendil müük oli. Kui taust on

roheline, siis on näidatav väärtus suurem, kui punane, siis väiksem ja kui värvi pole, siis on müük sama suur (sobilik põhiliselt kindla kuumaksuga klientide jälgimisel)

### <span id="page-3-0"></span>**Lingid**

- Kood avab kliendi kaardi
- Summa avab arvete nimekirja aruande

Aruanne toetab graafikuid

#### <span id="page-3-1"></span>**VD aruanne**

Sellest aruandest saab kätte ka maksuametile esitatava VD deklaratsiooni.

Aruandes tuleb valida periood, valida ainult kinnitatud dokumendid, märkida linnukesega:

- 'KM reg nr'
- valida 'Tükelda' rippmenüüst 'Käibemaksuks'
- Väljatrükk 'VD aruanne (XML)' loob aruandest XML faili, kui vajutada TRÜKI nuppu.

Juhul kui esineb ka kolmnurktehinguid või mõni käibemaksukood on xml-ist puudu, siis tuleb pööduda Directo klienditoe poole, kes aitab väljatrüki häälestamisel.

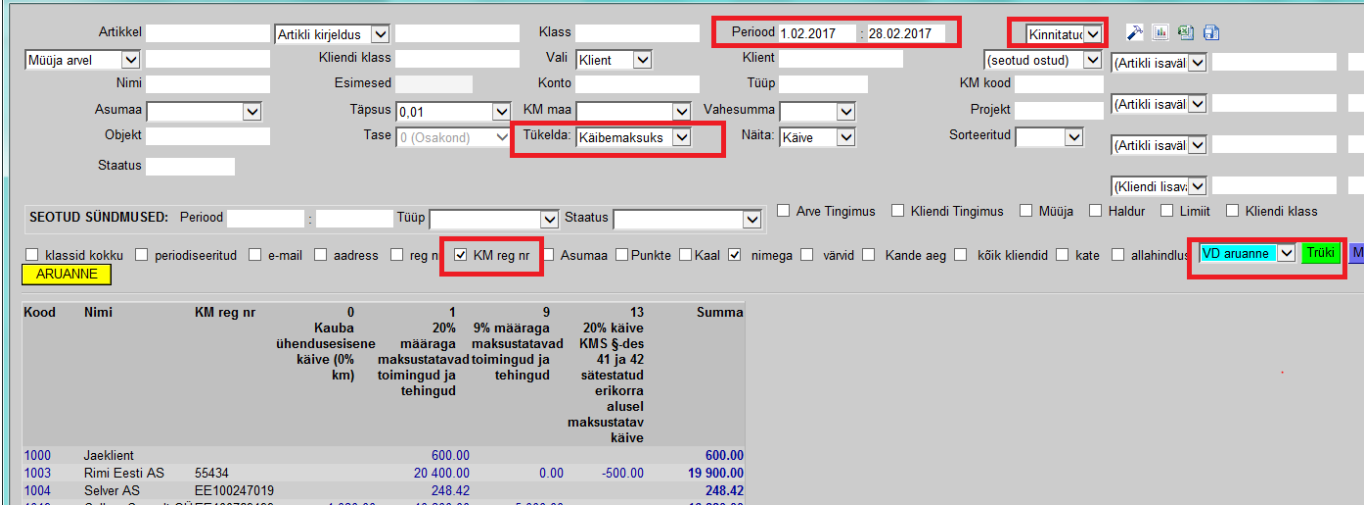

From: <https://wiki.directo.ee/> - **Directo Help**

Permanent link: **[https://wiki.directo.ee/et/mr\\_aru\\_kl\\_stat?rev=1628091572](https://wiki.directo.ee/et/mr_aru_kl_stat?rev=1628091572)**

Last update: **2021/08/04 18:39**

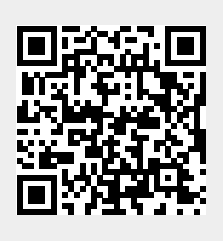